# CSCE 336 Embedded Systems, Spring 2023 Homework 3

Due: Thursday, Mar 2nd, 2023 (start of class)

**Instructions:** This homework is an individual assignment, collaboration is not allowed. Show your work and describe your reasoning to get partial credit if your solution is incorrect. Unless otherwise specified, assume problems refer to the Arduino board we are using. This assignment is out of 100 points, but is equally weighted with other homework assignments.

| Name: |  |  |  |  |
|-------|--|--|--|--|
|       |  |  |  |  |

**Problem 1.** (5 pts) (To be completed at end of assignment) Approximately how much time did the total assignment take? Which problem took longest and how much time did it take? List any resources you used to complete this assignment (e.g. websites, datasheets, office hours, discussions with others, etc.). Be specific and if you did not use any other resources include the statement "I did not use outside resources for this assignment."

#### **Problem 2. Timing Operations**

Timing operations. In homework 2, you estimated how many iterations of a loop it took to delay for a particular amount of time with different bit-length counters by using a stopwatch. In this problem, you will determine more precisely how long it takes to subtract two numbers from each other for different variable types.

The first approach you should take is to look at the assembly code generated when you subtract two numbers. To view the assembly code you first need to find the directory where the compiler places the compiled code. To do this, configure the verbose compile output in the Arduino Sketch setup, which will cause it to print the full path when compiling. Then open a terminal/command prompt and go to that directory.

Run the command:

avr-objdump -d -t -h -S file.cpp.elf

but you will need to replace file.cpp.elf with the right filename for your project. The command avr-objdump is located in different places depending on your system and you probably need to specify the full path to execute it. On OS X it is most likely located at:

/Applications/Arduino.app/Contents/Java/hardware/tools/avr/bin/avr-objdump in GNU/Linux it should already be in your path so you can just type <code>avr-objdump</code>. In Windows it is probably located at:0

C:\\Program Files\\Arduino\\hardware\\tools\\avr/bin/avr-objcopy
There are also more details about how to do this for windows here:

http://rcarduino.blogspot.com/2012/09/how-to-view-arduino-assembly.html and other google searches will give you results for other platforms. For your convenience I uploaded a copy of avr-objdump.exe to Canvas.

Homework 3 a). (10 pts) Determine exactly how many clock cycles it takes to subtract two numbers from each other for types int8 t, int16 t, and int32 t (give me three different answers). When you are doing these subtractions, make sure that the numbers are large enough so that the compiler doesn't optimize the results and you may also need to use the results in other parts of your code so the compiler doesn't optimize it out. Include the relevant lines of C code you used and the assembly the compiler generated for each type (make sure to also include loads and stores). Hint: you should lookup how many clock cycles each assembly operation takes. I would also recommend indicating in the assembly code how long each instruction takes. b). (5 pts) How many microseconds does each subtraction take for each of the three types (uint8 t, uint16 t, and uint32 t)?

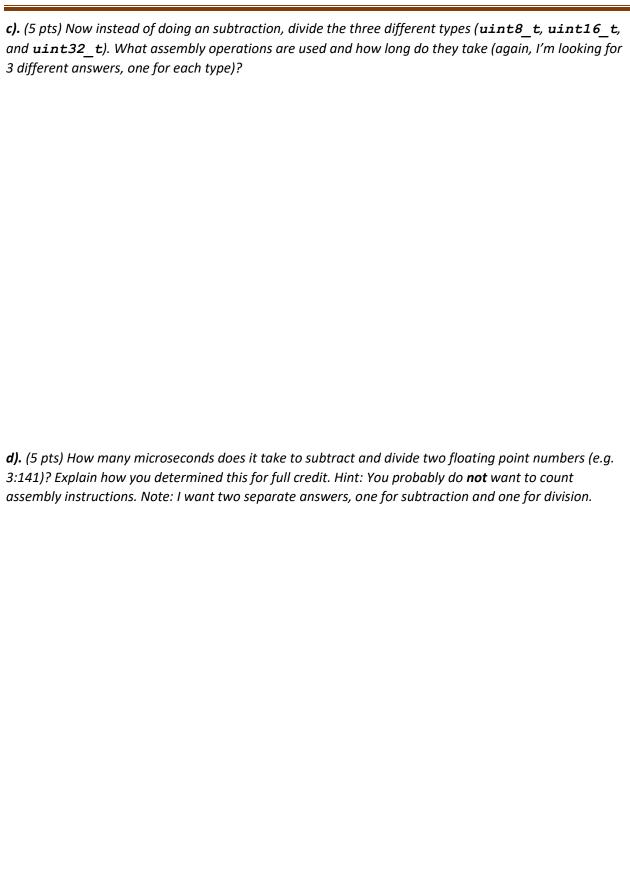

| 1 | D | rn | h | lon | n 3. | Sc | ho | m   | ati | icc |
|---|---|----|---|-----|------|----|----|-----|-----|-----|
| ı |   | u  | u | en. | ı J. | JU | ΠC | 111 | ии  | LS  |

a). (5 pts) In Lab 1, Figure 1, the circuit for connecting the LEDs is shown. The LEDs "drop" a fixed voltage and the resistors serve to limit the amount of current that flows through the LEDs. Assume the drops for each of these are RED 2.2V, GREEN 3.0V, and BLUE 3.0V<sup>1</sup>. How much current flows through each of the LEDs? Note that the RED LED will have a different current than the other two. b). (5 pts) How many LEDs could be connected and controlled by a single pin on the Arduino (hint: look at the Atmel datasheet). c). (5 pts) Draw a schematic showing how you would the three LEDs (RGB) to a single output pin while keeping the brightness of each individual LED the same as in the original case (assuming in this case that the pin can supply sufficient current). Problem 4. Input a). (10 pts) In Lab 1, you configured the button by using a pullup resistor. However, as you learned in class, the input pins also have the ability to activate an internal pullup resistor. Write the C code (setting registers DDRx, etc) below to activate the internal pullup resistor of pin PC2. Also give the "Arduino" version using functions we discussed in class to set pins. Instructor sign off required: You should also implement this and show the instructor the functionality of using your button in Problem 5 without the resistor. Instructor sign off: \_\_\_\_\_

 $<sup>^{1}</sup>$  As an example, for the BLUE LED, which drops 3.0V the voltage across the corresponding resistor will be 2.0V (since 2:0V + 3:0V = 5:0V).

#### Problem 5.

For this problem you should complete the sections in morse.c where STUDENT CODE is indicated. To do this problem, you will need to include morse.c and morse.h in your sketch (use the menu Sketch->Add File. To call functions from morse.c, you will need to put #include "morse.h" in your main sketch file (note that it should be in quotes, not in <>).

Complete the morse.c code so you will be able to send Morse code blinks. You should make sure that you are able to specify any of LED\_RED, LED\_GREEN, or LED\_BLUE as the LED to output blinks or any combination of them (e.g. LED\_BLUE | LED\_RED). I would recommend creating helper functions that turn on or off LEDs so if you switch the pin that controls the LEDs, you only have to change code in one or two places. All of the code described here should be in a single program that runs at the same time.

**You must turn in your code on Canvas.** Failing to electronically turn in your code will result in a 10 point penalty on this assignment. Points may also be deducted for no header, coding errors, poor style, or poor commenting.

**a).** (5 pts) In morse.c, the Morse blink pattern (dots and dashes) for each character are stored in a single byte. Read the code and describe how this is done and what the meaning of each bit is.

**b).** (10 pts) Now write the C code to turn on and off the LEDs by setting the registers (e.g. DDRx, etc.). What pins did you connect the LEDs to? How did you configure these pins as output? How do you turn the LED on and off? Make sure to include the relevant code here.

**c).** (10 pts) Write code that will blink "Hi" when the board starts with "H" blinked with the green LED and "i" blinked using the red LED. Instructor sign off required, no written answer needed.

Instructor sign off: \_\_\_\_\_

| d). (10 pts) Now implement code that will output "d" (for dot), "D" (for dash), or "s" (for a long pause) over the serial port depending on how long the button is pressed. Use fixed times for your dot, dash, and long pauses (e.g. anything press under a second is a dot and anything over a second is a dash and any pause over a second is a long pause). Note that bouncing buttons can cause problems, so beware. Describe how you implemented this. Instructor sign off and written answer required. |
|----------------------------------------------------------------------------------------------------|
| Instructor sign off:                                                                                                    |
|                                                                                                    |
|                                                                                                    |
|                                                                                                    |
|                                                                                                    |
|                                                                                                    |
|                                                                                                    |
|                                                                                                    |
|                                                                                                    |
|                                                                                                    |
|                                                                                                    |
|                                                                                                    |
|                                                                                                    |
| <b>e).</b> (10 pts) Finally, implement code that will turn on the Red, Green, or Blue led if the Morse code for 'r', 'g', or 'b' is entered, respectively. Keep the LED on for approximately 1 second and then turn it back off. Instructor sign off required, no written answer needed.                                                                                                    |
| Instructor sign off:                                                                                                    |
|                                                                                                    |
|                                                                                                    |
|                                                                                                    |
|                                                                                                    |
|                                                                                                    |
|                                                                                                    |
|                                                                                                    |
|                                                                                                    |
| Do not forget to fill in the amount of time you spent on this assignment and resources you used in Question 1.                                                                                                    |